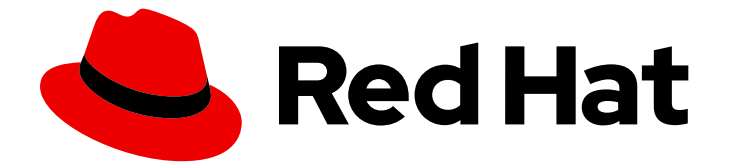

# Red Hat OpenShift GitOps 1.12

## Removing GitOps

Removing OpenShift GitOps Operator from your cluster

Last Updated: 2024-05-08

Removing OpenShift GitOps Operator from your cluster

## Legal Notice

Copyright © 2024 Red Hat, Inc.

The text of and illustrations in this document are licensed by Red Hat under a Creative Commons Attribution–Share Alike 3.0 Unported license ("CC-BY-SA"). An explanation of CC-BY-SA is available at

http://creativecommons.org/licenses/by-sa/3.0/

. In accordance with CC-BY-SA, if you distribute this document or an adaptation of it, you must provide the URL for the original version.

Red Hat, as the licensor of this document, waives the right to enforce, and agrees not to assert, Section 4d of CC-BY-SA to the fullest extent permitted by applicable law.

Red Hat, Red Hat Enterprise Linux, the Shadowman logo, the Red Hat logo, JBoss, OpenShift, Fedora, the Infinity logo, and RHCE are trademarks of Red Hat, Inc., registered in the United States and other countries.

Linux ® is the registered trademark of Linus Torvalds in the United States and other countries.

Java ® is a registered trademark of Oracle and/or its affiliates.

XFS ® is a trademark of Silicon Graphics International Corp. or its subsidiaries in the United States and/or other countries.

MySQL<sup>®</sup> is a registered trademark of MySQL AB in the United States, the European Union and other countries.

Node.js ® is an official trademark of Joyent. Red Hat is not formally related to or endorsed by the official Joyent Node.js open source or commercial project.

The OpenStack ® Word Mark and OpenStack logo are either registered trademarks/service marks or trademarks/service marks of the OpenStack Foundation, in the United States and other countries and are used with the OpenStack Foundation's permission. We are not affiliated with, endorsed or sponsored by the OpenStack Foundation, or the OpenStack community.

All other trademarks are the property of their respective owners.

#### Abstract

This document provides instructions for deleting the Argo CD instances added to the default namespace of the OpenShift GitOps Operator. It also discusses how to remove the OpenShift GitOps Operator from your cluster.

## Table of Contents

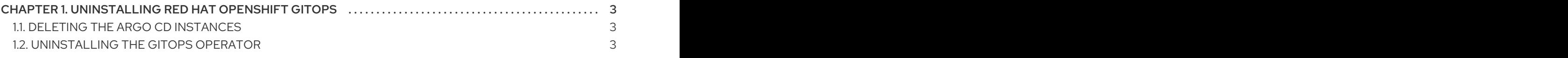

## <span id="page-6-0"></span>CHAPTER 1. UNINSTALLING RED HAT OPENSHIFT GITOPS

Uninstalling the Red Hat OpenShift GitOps Operator is a two-step process:

- 1. Delete the Argo CD instances that were added under the default namespace of the Red Hat OpenShift GitOps Operator.
- 2. Uninstall the Red Hat OpenShift GitOps Operator.

Uninstalling only the Operator will not remove the Argo CD instances created.

## <span id="page-6-1"></span>1.1. DELETING THE ARGO CD INSTANCES

Delete the Argo CD instances added to the namespace of the GitOps Operator.

#### Procedure

1. In the Terminal type the following command:

\$ oc delete gitopsservice cluster -n openshift-gitops

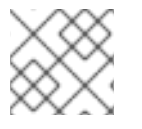

#### **NOTE**

You cannot delete an Argo CD cluster from the web console UI.

After the command runs successfully all the Argo CD instances will be deleted from the **openshiftgitops** namespace.

Delete any other Argo CD instances from other namespaces using the same command:

\$ oc delete gitopsservice cluster -n <namespace>

## <span id="page-6-2"></span>1.2. UNINSTALLING THE GITOPS OPERATOR

You can uninstall Red Hat OpenShift GitOps Operator from the OperatorHub by using the web console.

#### Procedure

- 1. From the Operators → OperatorHub page, use the Filter by keyword box to search for **Red Hat OpenShift GitOps Operator** tile.
- 2. Click the Red Hat OpenShift GitOps Operator tile. The Operator tile indicates it is installed.
- 3. In the Red Hat OpenShift GitOps Operatordescriptor page, click Uninstall.

#### Additional resources

You can learn more about uninstalling Operators on OpenShift Container Platform in the Deleting [Operators](https://docs.openshift.com/container-platform/latest/operators/admin/olm-deleting-operators-from-cluster.html#olm-deleting-operators-from-a-cluster) from a cluster section.